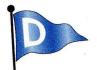

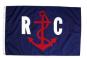

### Dunedin Boat Club – Race Committee

### How to register yourself as crew searching for a boat to race on

- 1. Go to Yacht Scoring. Com <a href="https://www.yachtscoring.com/">https://www.yachtscoring.com/</a>
- 2. Drop to the bottom and in the search box key in Dunedin.
- 3. Select the race event you want to participate in
- 4. At that event's main menu select the crew, boat charter board link in the lower right
- 5. Select the Add your name to the crew boat board
- 6. Select the option you want in the top drop-down box and save your entries before you exit

1. Go to Yacht Scoring. Com https://www.yachtscoring.com/

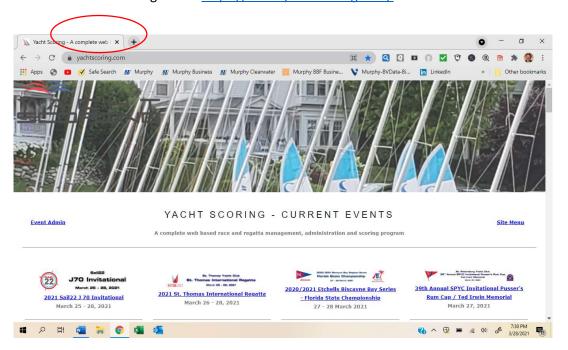

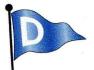

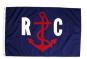

# Dunedin Boat Club - Race Committee

2. Drop to the bottom and in the search box key in Dunedin.

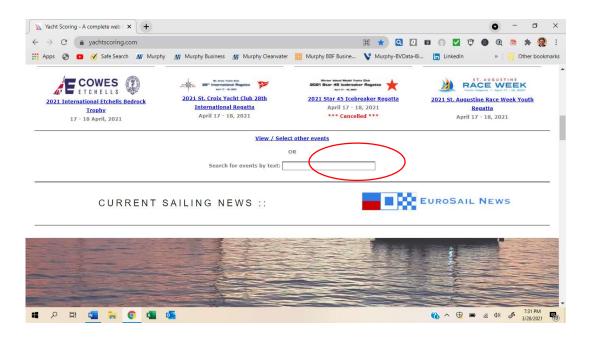

3. Select the race event you want to participate in

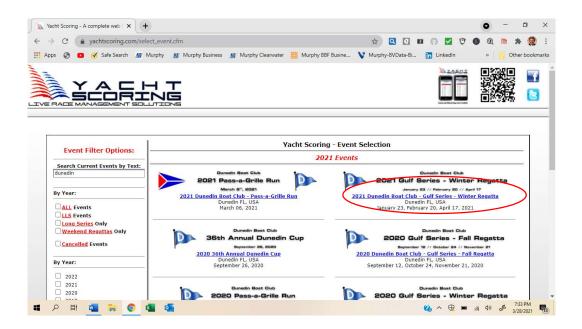

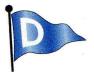

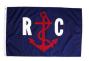

# Dunedin Boat Club – Race Committee

4. At that event's main menu select the crew, boat charter board link in the lower right

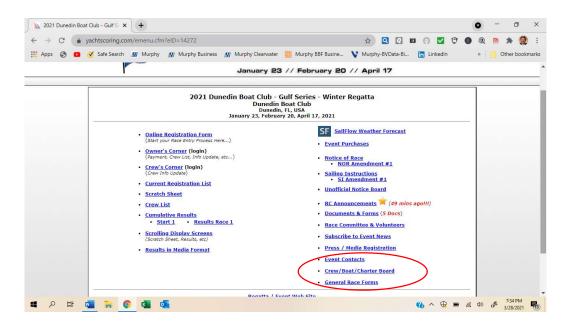

5. Select the Add your name to the crew boat board

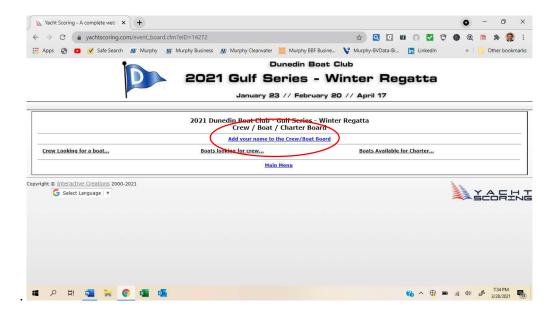

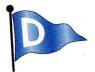

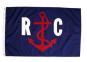

# Dunedin Boat Club – Race Committee

6. Select the option you want in the top drop-down box and save your entries before you exit

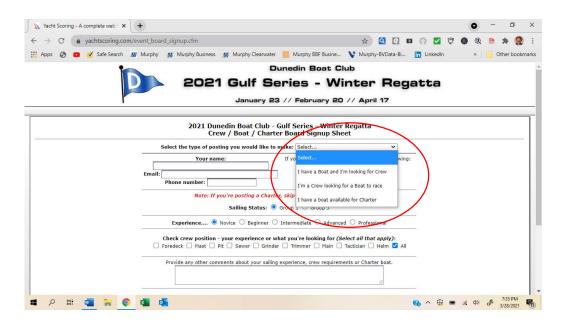

Continue this for future events as well. It is a slow process.